#### <span id="page-0-0"></span>Руководство по созданию пакетов Debian

#### Лукас Нуссбаум packaging-tutorial@packages.debian.org

version  $0.30 - 2024 - 03 - 16$ 

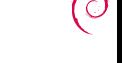

# Об этом руководстве

- Цель: сообщить вам то, что вам действительно нужно знать о создании пакетов Debian
	- Изменение существующих пакетов
	- Создание ваших собственных пакетов
	- $\triangleright$  Взаимодействие с сообществом Debian
	- $\triangleright$  Становимся продвинутым пользователем Debian
- Освещает большинство важных моментов, но не полно
	- Вам будет необходимо прочитать дополнительную документацию
- Большая часть изложения применима к производным от Debian дистрибутивам
	- $\blacktriangleright$  BEJROVAS *u* Ubuntu

## План

#### • Введение

• Создание пакетов с исходным кодом

- Сборка и тестирование пакетов
- Практика 1: изменение пакета grep
- Продвинутые темы в сборке пакетов
- **Сопровождение пакетов в Debian**
- $\bullet$  Заключение
- Дополнительные практические задания
- Ответы на практические задания

## <span id="page-3-0"></span>План

#### • Введение

• Создание пакетов с исходным кодом

- Сборка и тестирование пакетов
- Практика 1: изменение пакета grep
- Продвинутые темы в сборке пакетов
- **Сопровождение пакетов в Debian**
- Заключение
- Дополнительные практические задания
- Ответы на практические задания

## Debian

- $\blacktriangleright$  Дистрибутив GNU/Linux
- Первый крупный дистрибутив, разрабатываемый "открыто в духе GNU"
- $\blacktriangleright$  Некоммерческий, создан совместно более чем 1,000 добровольцами
- $\blacktriangleright$  3 основных особенности
	- $\blacktriangleright$  Качество культура технического совершенства Мы выпускаем очередную версию, только когда она готова
	- $\blacktriangleright$  Свобода разработчики и пользователи связаны Общественным  $IO$ ГОВО ДОМ Продвигаем культуру Свободного ПО с 1993 года
	- $\blacktriangleright$  Независимость нет (ни одной) компаний, опекающих Debian Открытый процесс принятия решений (управление тех, кто  $\alpha$ елает + демократия)
- Любительский дистрибутив в лучшем смысле этого слова: создаётся ради него самого

## Пакеты Debian

- Файлы .deb (двоичные пакеты)
- Очень мощный и удобный способ распространения  $\Pi$ О пользователям
- Один из двух наиболее распространённых форматов пакетов (наряду с RPM)
- $\blacktriangleright$  Универсален
	- $\blacktriangleright$  30,000 двоичных пакетов в Debian  $\rightarrow$  для большей части доступного свободного ПО создан пакет Debian!
	- $\blacktriangleright$  12 переносов (архитектур), включая переносы на отличное от Linux ядро (Hurd; kFreeBSD)
	- $\blacktriangleright$  Используется 120 ответвлениями от дистрибутива Debian

#### $\blacktriangleright$  Файл deb: архив ar

```
$ ar tv wget 1 1 2 - 2 1 i386 deb
rw-r--r-- 0/\overline{0} 4 Sep 5 15:43 2010 debian-binary
rw-r--r-- 0/0     2403 Sep   5  15:43  2010  control.tar.gz
rw-r--r-- 0/0 751613 Sep 5 15:43 2010 data.tar.gz
```
- ▶ debian-binary: версия формата файла deb, "2.0\n"
- $\blacktriangleright$  control.tar.gz: метаданные о пакете control, md5sums, (pre|post)(rm|inst), triggers, shlibs, . . .
- $\blacktriangleright$  data.tar.gz: файлы данных пакета
- ▶ Можно создавать файлы .deb вручную [http://tldp.org/HOWTO/html\\_single/Debian-Binary-Package-Building-HOWTO/](http://tldp.org/HOWTO/html_single/Debian-Binary-Package-Building-HOWTO/)
- $\blacktriangleright$  Но большинство пользователей этого не делают

Настоящее руководство: создание пакетов Debian способом Debian

## Инструменты, которые вам потребуются

- $\blacktriangleright$  Доступ к системе Debian (или Ubuntu) с правами суперпользователя
- Некоторые пакеты:
	- $\triangleright$  build-essential: имеет зависимости от пакетов, которые, как это предполагается, доступны на машине разработчика (не нужно указывать их в поле Build-Depends: управляющего файла вашего пакета)
		- $\triangleright$  включает зависимость от dpkg-dev, который содержит базовые инструменты Debian для создания пакетов
	- $\blacktriangleright$  devscripts: содержит множество полезных сценариев для сопровождающих Debian

Множество других инструментов, которые также будут упомянуты в дальнейшем, такие как debhelper, cdbs, quilt, pbuilder, sbuild, lintian, svn-buildpackage, git-buildpackage, ... Установите их, если они вам нужны.

#### Общая структура работы над созданием пакета

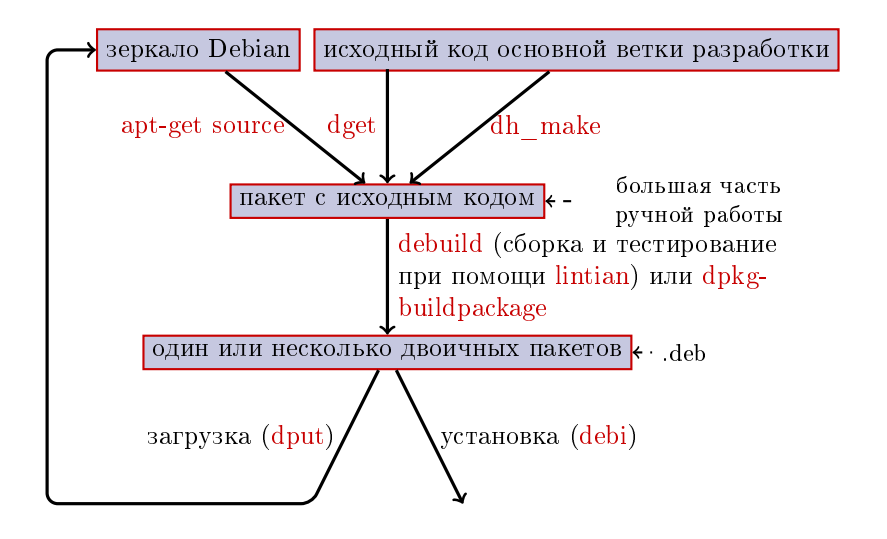

# Пример: пересборка dash

- $\bullet$  Установите пакеты, необходимые для сборки dash, а также devscripts sudo apt-get build-dep dash (требуются строки deb-src в /etc/apt/sources.list) sudo apt-get install --no-install-recommends devscripts fakeroot
- $\bullet$  Создайте рабочий каталог, и перейдите в него: mkdir /tmp/debian-tutorial ; cd /tmp/debian-tutorial
- $\bullet$  Загрузите пакет с исходным кодом dash apt-get source dash (Для этого требуются строки deb-src в вашем файле /etc/apt/sources.list)
- $\bullet$  Соберите пакет cd dash-\* debuild -us -uc (-us -uc отключают подписывание пакета с помощью GPG)
- $\bullet$  Проверьте, что всё работает
	- $\blacktriangleright$  В родительском каталоге присутствуют новые файлы .deb
- $\bullet$  Посмотрите каталог debian/
	- $\triangleright$  Здесь и осуществляется работа по созданию пакетов

## <span id="page-10-0"></span>План

#### • Введение

• Создание пакетов с исходным кодом

• Сборка и тестирование пакетов

• Практика 1: изменение пакета grep

• Продвинутые темы в сборке пакетов

**• Сопровождение пакетов в Debian** 

• Заключение

• Дополнительные практические задания

• Ответы на практические задания

#### Пакет с исходным кодом

• Один пакет с исходным кодом может создавать несколько двоичных пакетов

напр., исходный код libtar создаёт двоичные пакеты libtar0 и libtar-dev

- $\blacktriangleright$  Два вида пакетов: (если не уверены, используйте non-native)
	- $\blacktriangleright$  Пакеты native: обычно это ПО, специфичное для Debian (dpkg, apt)
	- $\blacktriangleright$  Пакеты non-native: ПО, разрабатываемое за пределами Debian
- Основной файл: dsc (метаданные)
- Другие файлы, зависящие от версии формата исходного кода  $\blacktriangleright$  1.0 или 3.0 (native): package version.tar.gz
	- $\blacktriangleright$  1.0 (non-native):
		- $\blacktriangleright$  pkg ver.orig.tar.gz: исходный код основной ветки разработки
		- $\triangleright$  pkg debver.diff.gz: заплата для добавления специфичных для Debian изменений
	- $\blacktriangleright$  3.0 (quilt):
		- $\triangleright$  pkg ver.orig.tar.gz: исходный код основной ветки разработки
		- $\triangleright$  pkg debver debian tar gz: tarball c изменениями Debian

 $(\text{Детали см. в dpkg-source}(1))$ 

Пример пакета с исходным кодом (wget 1.12-2.1.dsc)

Format:  $3.0$  (quilt) Source: wget Binary: wget Architecture: any Version: 1.12-2.1 Maintainer: Noel Kothe <noel@debian.org> Homepage:  $http://www.gnu.org/software/wget/$ Standards - Version: 3.8.4 Build-Depends: debhelper  $(>> 5.0.0)$ , gettext, texinfo, libssl-dev  $(>= 0.9.8)$ , dpatch, info2man  $Checksum. Sha1.$ 50d4ed2441e67[..]1ee0e94248 2464747 wget 1.12.orig.tar.gz  $d4c1c8bbe431d$ ...d $d7cef3611$  48308 wget 1.12-2.1.debian.tar.gz Checksums - Sha256: 7578 ed0974e12 [..] dcba65b572 2464747 wget 1.12. orig.tar.gz 1e9b0c4c00eae[..]89c402ad78 48308 wget 1.12-2.1.debian.tar.gz Files: 141461b9c04e4 [..] 9 d1f2abf83 2464747 wget 1.12.orig.tar.gz e93123c934e3c [..] 2f380278c2 48308 wget 1.12-2.1. debian.tar.gz

Получение существующего пакета с исходным кодом

- $\blacktriangleright$   $M_3$  apx  $M$  Babian:
	- $\blacktriangleright$  apt-get source naker
	- $\blacktriangleright$  apt-get source пакет=версия
	- $\blacktriangleright$  apt-get source пакет/выпуск

(Требуются строки deb-src в sources.list)

- $\blacktriangleright$   $M_3$   $M$ <sup>H</sup>  $\blacktriangleright$   $n_3$ 
	- $\blacktriangleright$  dget agpec dsc
	- ▶ dget http://snapshot.debian.org/archive/debian-archive/  $20090802 \text{T} 004153 \text{Z}/\text{debian}/\text{dists}/\text{bo}/\text{main}/\text{source}/\text{web}/$ wget\_1.4.4-6.dsc [\(snapshot.d.o](http://snapshot.debian.org/) предоставляет все пакеты из Debian с 2005 года)
- $\blacktriangleright$  Из (объявленной) системы контроля версий:
	- $\blacktriangleright$  debcheckout  $\pi$ ake $\tau$
- Когда пакет будет загружен, разверните его с помощью dpkg-source -x файл.dsc

#### Создание простого пакета с исходным кодом

- Загрузите исходный код основной ветки разработки (исходный код основной ветки разработки = исходный код от исходных разработчиков ПО)
- Переименуйте его в <пакет с исходным кодом> <версия основной ветки>.orig.tar.gz  $(np$ <sub>mmep</sub>: simgrid 3.6.orig.tar.gz)
- $\blacktriangleright$  Разверните его
- $\blacktriangleright$  Переименуйте каталог в <пакет с исходным кодом>-<версия основной ветки>  $(n$ ример: simgrid-3.6)
- $\blacktriangleright$  cd  $\langle$ пакет с исходным кодом $\rangle$ - $\langle$ версия основной ветки $\rangle$  & & dh make  $(n3 \text{ maxera dh-make})$
- $\blacktriangleright$  Для dh make имеются некоторые альтернативы для конкретных наборов пакетов: dh-make-perl, dh-make-php, ...
- $\blacktriangleright$  Будет создан каталог debian/ с множеством файлов в нём

# $\Phi$ айлы в debian/

Вся работа по созданию пакетов должна осуществляться путём изменения файлов в debian/

- Основные файлы:
	- $\triangleright$  control метаданные о пакете (зависимости и т.д.)
	- $\blacktriangleright$  rules определяет то, как собирать пакет
	- $\triangleright$  copyright информация об авторских правах для данного пакета
	- $\triangleright$  changelog история пакета Debian
- $\blacktriangleright$  Другие файлы:
	- $\triangleright$  compat
	- $\blacktriangleright$  watch
	- $\blacktriangleright$  цели dh install\*
		- $*$  dirs,  $*$  docs,  $*$  manpages, ...
	- сценарии сопровождающего
		- \* postinst, \* prerm,  $\dots$
	- $\triangleright$  source/format
	- $\blacktriangleright$  patches / если вам нужно изменить исходный код основной ветки

 $\blacktriangleright$  Некоторые файлы используют формат на основе RFC 822 (почтовые заголовки)

# debian/changelog

- ▶ Содержит список изменений пакета Debian
- $\triangleright$  Содержит текущую версию пакета

1.2.1.1-5 Основная Debian-

версия ревизия

 $\blacktriangleright$  Редактируется вручную или с помощью dch

- $\triangleright$  Создать запись об изменении для нового выпуска: dch -i
- $\blacktriangleright$  Специальный формат для автоматического закрытия ошибок Debian или Ubuntu
	- Debian: Closes: #595268; Ubuntu: LP: #616929
- ▶ Устанавливается как /usr/share/doc/package/changelog.Debian.gz

mpich2  $(1.2.1.1-5)$  unstable; urgency=low

- \* Use /usr/bin/python instead of /usr/bin/python2.5. Allow to drop dependency on python2.5. Closes:  $\#595268$
- $*$  Make /usr/bin/mpdroot setuid. This is the default after the installation of mpich2 from source, too. LP:  $\#616929$ + Add corresponding lintian override.
- -- Lucas Nussbaum <lucas@debian.org> Wed, 15 Sep 2010 18:13:44

# debian/control

 $\blacktriangleright$  Метаданные пакета

- Для самого пакета с исходным кодом
- $\blacktriangleright$  Для каждого двоичного пакета, собираемого из исходного кода
- Имя, раздел, приоритет, сопровождающий, загружающие, сборочные зависимости, зависимости, описание, домашняя страница, . . .
- ▶ Документация: Политика Debian, глава 5 https://www.debian.org/doc/debian-policy/ch-controlfields

```
S ou rce : wget
Section : web
Priority: important
Maintainer: Noel Kothe <noel@debian.org>
Build - Depends: debhelper (>> 5.0.0), gettext, texinfo,
 libssl - dev (>= 0.9.8), dpatch, info2man
Standards - Version : 3.8.4
Homepage: http://www.gnu.org/software/wget/Package : wget
Architecture: any
Depends: \{\n shlibs: Depends }, \{\n misc : Depends }
Description: retrieves files from the web
Wget is a network utility to retrieve files from the Web
```
## Архитектура: все или какие-то

Два типа двоичных пакетов

 $\blacktriangleright$  Пакеты с разным содержимым на каждой архитектуре Debian

- $\blacktriangleright$  Пример: программа на С
- $\blacktriangleright$  Architecture: any  $\text{B}$  debian/control
	- $\blacktriangleright$  Либо, если она работает только на некоторых архитектурах: Architecture: amd64 i386 ia64 hurd-i386
- $\triangleright$  buildd.debian.org: собирает для вас все остальные архитектуры при загрузке
- $\blacktriangleright$  Имеет имя пакет версия архитектура.deb

• Пакеты с одним и тем же содержимым на всех архитектурах

- $\blacktriangleright$  Пример: библиотека Perl
- $\blacktriangleright$  Architecture: all  $B$  debian/control
- $\blacktriangleright$  *H* Meer  $M$  MAX H MAX H and Bepcuarrelland all deb

Пакет с исходным кодом может создавать двоичные пакеты и с Architecture: какая-то, и с Architecture: all

# debian/rules

- $\blacktriangleright$  Makefile
- Интерфейс, используемый для сборки пакетов Debian
- $\blacktriangleright$  Документирован в Политике Debian, глава 4.8 <https://www.debian.org/doc/debian-policy/ch-source#s-debianrules>
- $\blacktriangleright$  Требуемые цели:
	- $\blacktriangleright$  build, build-arch, build-indep: должны выполнить все настройки и компиляцию
	- $\blacktriangleright$  binary, binary-arch, binary-indep: сборка двоичных пакетов
		- $\blacktriangleright$  dpkg-buildpackage вызовет binary для сборки всех пакетов, либо binary-arch для сборки Architecture: какая-то пакетов
	- clean: очищает каталог с исходным кодом

 $y$ тилиты, упрощающие создание пакетов – debhelper

- $\blacktriangleright$  Вы можете добавить код оболочки напрямую в debian/rules
- $\blacktriangleright$  Лучше всего (используется большинством пакетов): использовать утилиту, упрощающую создание пакетов
- $\blacktriangleright$  Наиболее популярен: debhelper (используется в 98% пакетов)
- $\blacktriangleright$  Цели:
	- $\blacktriangleright$  Решить общие задачи стандартными средствами, для всех пакетов
	- $\blacktriangleright$  Исправить ряд ошибок при создании пакетов, для всех пакетов
	- dh\_installdirs, dh\_installchangelogs, dh\_installdocs, dh\_install, dh\_installdebconf, dh\_installinit, dh\_link, dh\_strip, dh\_compress, dh\_fixperms, dh\_perl, dh\_makeshlibs, dh\_installdeb, dh\_shlibdeps, dh\_gencontrol, dh\_md5sums, dh builddeb, ...
		- $\blacktriangleright$  Bызывается из debian/rules

 $\blacktriangleright$  Настройка через параметры команды или файлы в debian/ naker.docs, naker.examples, naker.install, naker.manpages, ...

Сторонние утилиты для ряда пакетов: python-support, dh\_ocaml, . . .

- $\blacktriangleright$  debian/compat: Debhelper compatibility version
	- $\blacktriangleright$  Defines precise behaviour of dh<sup>\*</sup>
	- $\blacktriangleright$  New syntax: Build-Depends: debhelper-compat (= 13)

debian/rules, использующий debhelper  $(1/2)$  $\#!/$ usr/bin/make f  $\#$  Uncomment this to turn on verbose mode.  $\#$ export DH VERBOSE=1 build:  $$ (MAKE)$  $\# \texttt{docbook-to-man}$  debian/packagename.sgml  $>$  packagename.1 clean: dh testdir dh testroot rm - f build - stamp configure - stamp \$(MAKE) clean dh clean install: build

```
dh testdir
dh testroot
dh clean - k
dh installdirs
\# Add here commands to install the package into debian/package
$(MAKE) DESTDIR=$(CURDIR)/debian/packagename install
```
## debian/rules, использующий debhelper  $(2/2)$

```
# Build architecture - independent files here.
binary indep: build install
\# Build architecture - dependent files here.
binary - arch: build install
         dh test dir
         dh testroot
         dh installchangelogs
         dh in stall do c s
         dh in st all ex am ples
         dh install
         dh_installman
         dh_link
         dh strip
         dh_compress
         dh_ fixperms
         dh in stall deb
         dh_ shlibdep s
         dh_gencontrol
         dh_md5sums
         dh_builddeb
binary: binary - indep binary - arch
.PHONY: build clean binary-indep binary-arch binary install configure
```
- $\triangleright$  C debhelper всё равно остаётся много лишней работы
- Второпорядковые утилиты с большей функциональностью
	- $\blacktriangleright$  Hanp., сборка с /configure && make && make install или CMake
- CDBS:
	- $\blacktriangleright$  Представлен в 2005 году, основан на продвинутой магии GNU make
	- Документация: /usr/share/doc/cdbs/
	- Поддержка Perl, Python, Ruby, GNOME, KDE, Java, Haskell, ...
	- Но некоторым она не нравится:
		- Иногда трудно настраивать сборку пакетов: "лабиринт make-файлов и переменных окружения"
		- Медленнее, чем обычный debhelper (множество бесполезных вызовов  $dh$  \*)

 $\#!/$ usr/bin/make - f include /usr/share/cdbs/1/rules/debhelper.mk include /usr/share/cdbs/1/class/autotools.mk

```
\# add an action after the build
build/mypackage::
    /bin/bash debian/scripts/foo.sh
```
# Dh (также известный как Debhelper 7, либо  $dh7$ )

- $\blacktriangleright$  Представлен в 2008 году как убийца CDBS
- $\blacktriangleright$  Komanga dh, вызывающая dh  $*$
- Простой файл debian/rules, содержащий только список отклонений
- Проще настраивать, чем CDBS
- Документация: справочные страницы (debhelper(7), dh(1)) + слайды с выступления на DebConf9 http://kitenet.net/~joey/talks/debhelper/debhelper-slides.pdf

```
\#!/usr/bin/make - f
%.
    dh \sqrt{80}override dh auto configure:
     dh auto configure -- -- with - kitchen - sink
override dh auto build:
     make world
```
# Классический debhelper против CDBS и dh

#### • Доля использования: Классический debhelper:  $15\%$  CDBS:  $15\%$  dh:  $68\%$

- $\blacktriangleright$   $\bm{\mathrm{q}}$  то мне изучать?
	- $\blacktriangleright$  Вероятно, всё по чуть-чуть
	- ▶ Вам нужно знать debhelper для использования dh и CDBS
	- $\blacktriangleright$  Вам может потребоваться изменить пакеты CDBS

#### • Что использовать для нового пакета?

- $\blacktriangleright$  dh (единственное решение с увеличивающейся долей использования)
- $\triangleright$  See<https://trends.debian.net/#build-systems>

## <span id="page-26-0"></span>План

#### • Введение

• Создание пакетов с исходным кодом

- Сборка и тестирование пакетов
- Практика 1: изменение пакета grep
- Продвинутые темы в сборке пакетов
- **Сопровождение пакетов в Debian**
- Заключение
- Дополнительные практические задания
- Ответы на практические задания

#### Сборка пакетов

▶ apt-get build-dep мой пакет Устанавливает зависимости для сборки (build-dependencies) (для пакета, уже включённого в Debian) Либо mk-build-deps -ir (для пакета, который пока не загружен)

- $\blacktriangleright$  debuild: сборка, тестирование с помощью lintian, подпись GPG
- ▶ Также можно вызвать dpkg-buildpackage напрямую • Обычно с помощью dpkg-buildpackage -us -uc

 $\blacktriangleright$  Лучше собирать пакеты в чистом минимальном окружении  $\blacktriangleright$  pbuilder – утилита, облегчающая сборку пакетов в chroot Õîðîøàÿ äîêóìåíòàöèÿ:<https://wiki.ubuntu.com/PbuilderHowto> (оптимизация: cowbuilder ccache distcc)

- ▶ schroot и sbuild: используются в службах сборки Debian (не так просты как pbuilder, но позволяют делать снимки LVM cm.:<https://help.ubuntu.com/community/SbuildLVMHowto>)
- Создаёт файлы deb и файл .changes
	- $\blacktriangleright$  .changes: описывает, что было собрано; для загрузки пакета

#### Установка и тестирование пакетов

- $\blacktriangleright$  Установить пакет локально: debi (будет использовать .changes для того, чтобы определить, что устанавливать)
- ▶ Список содержимого пакета: debc ../мой пакет<TAB>.changes
- Сравнить пакет с предыдущей версией: debdiff../ $M$ ой пакет 1 \*.changes ./ $M$ ой пакет 2 \*.changes или сравнить с исходным кодом: debdiff../мой пакет  $1$  \*dsc ./мой пакет  $2$  \*dsc
- $\blacktriangleright$  Проверить пакет с помощью lintian (статический анализатор): lintian ../Moй пакет<TAB>.changes lintian -i: выдаёт дополнительную информацию об ошибках  $\lim$  intian -EviIL +pedantic: показывает больше проблем
- ▶ Загрузить пакет в Debian (dput) (требуется настройка)
- $\blacktriangleright$  Управлять частным архивом Debian с помощью гергерго или textttcaptly Документация:<https://wiki.debian.org/HowToSetupADebianRepository>

## <span id="page-29-0"></span>План

#### • Введение

**2** Создание пакетов с исходным кодом

- **3** Сборка и тестирование пакетов
- $\Box$  Практика 1: изменение пакета grep
- $\Box$  Продвинутые темы в сборке пакетов
- **6 Сопровождение пакетов в Debian**
- $\bullet$  Заключение
- **Дополнительные практические задания**
- Ответы на практические задания

#### $\Pi$ рактика 1: изменение пакета grep

- **I I**epeйдите по адресу<http://ftp.debian.org/debian/pool/main/g/grep/>  $\mu$ загрузите версию 2.12-2 пакета
	- $\blacktriangleright$  Если пакет с исходным кодом не распаковывается автоматически, распакуйте его с помощью dpkg-source -x grep \*.dsc
- $\bullet$  Посмотрите файлы в debian/.
	- $\blacktriangleright$  Сколько двоичных пакетов создаётся этим пакетом?
	- $\blacktriangleright$  Какая утилита для создания пакетов используется?
- $\bullet$  Соберите пакет
- $\bullet$  Мы собираемся изменить пакет. Добавьте запись в журнал изменений и увеличьте номер версии.
- **6** Теперь отключите поддержку регулярных выражений Perl  $(perl-regexp)$  (это опция ./configure)
- $\bullet$  Соберите пакет заново
- $\bullet$  Сравните оригинальный и новый пакеты с помощью debdiff
- **8** Установите собранный заново пакет

## <span id="page-31-0"></span>План

#### • Введение

• Создание пакетов с исходным кодом

• Сборка и тестирование пакетов

• Практика 1: изменение пакета grep

#### • Продвинутые темы в сборке пакетов

- **Сопровождение пакетов в Debian**
- Заключение
- Дополнительные практические задания
- Ответы на практические задания

# debian/copyright

- $\blacktriangleright$  Авторское право и лицензионная информация для исходного кода и создания пакета
- Традиционно записывается в виде текстового файла
- Новый машиночитаемый формат: <https://www.debian.org/doc/packaging-manuals/copyright-format/1.0/>

```
Format: https://www.debian.org/doc/packaging-manuals/copyright-format/1.0/
Upstream - Name: X Solitaire
Source: f_{\text{tn}}://f_{\text{tn}} example.com/pub/games
F i les : *Copyright: Copyright  1998 John Doe <sub>(</sub>idoe@example.com)License: GPI-2+This program is free software; you can redistribute it
 [ \ldots ].<br>On Debian systems, the full text of the GNU General Public
 License version 2 can be found in the file
 \cdot / usr / share / common - licenses /GPL-2 '.
Files : debian /*Copyright: Copyright 1998 Jane Smith \leq jsmith@example.net>
License:
 [ LICENSE TEXT]
```
Зачастую требуется:

- $\blacktriangleright$  Исправить ошибки или добавить изменения, специфичные для Debian
- Перенести исправления из более нового выпуска основной ветки

Несколько методов, чтобы сделать это:

- Изменение файлов напрямую
	- $\blacktriangleright$   $\Pi$ <sub>pocto</sub>
	- Нет возможность отследить и задокументировать изменения

Использование систем заплат

- Упрощает внесение ваших изменений в основную ветку
- Помогает делиться исправлениями с производными дистрибутивами
- Больше внимания изменениям <http://patch-tracker.debian.org/> (в настоящее время выключен)

### <u>Системы заплат</u>

• Принцип: изменения сохраняются в виде заплат в debian/patches/

- Применяются или не применяются во время сборки
- $\blacktriangleright$  B прошлом: несколько реализаций simple-patchsys (cdbs), dpatch, quilt
	- ▶ Каждая поддерживает две цели debian/rules:
		- $\blacktriangleright$  debian/rules patch: применяет все заплаты
		- $\blacktriangleright$  debian/rules unpatch: отменяет все заплаты
	- Дополнительная документация: <https://wiki.debian.org/debian/patches>
- Новый формат пакетов с исходным кодом со встроенной системой заплат:  $3.0$  (quilt)
	- $\blacktriangleright$  Рекомендуемое решение
	- ▶ You need to learn quilt <https://perl-team.pages.debian.net/howto/quilt.html>
	- Независимый от системы заплат инструмент в devscripts: edit-patch

### Документирование заплат

- Стандартные заголовки в начале заплаты
- $\blacktriangleright$  Документированы в DEP-3 Руководство по тегам заплат <http://dep.debian.net/deps/dep3/>

Description: Fix widget frobnication speeds Frobnicating widgets too quickly tended to cause explosions. Forwarded: http://lists.example.com/2010/03/1234.html Author: John Doe  $\leq$ johndoe - guest@users.alioth.debian.org> Applied - Upstream:  $1.2$ , http://bzr.foo.com/frobnicator/revision/123 Last - Update : 2 0 1 0 - 0 3 - 2 9

```
--- a / src / wide <i>te</i> . c++ b/src/widgets.c
@@ - 101.9 + 101.6 @@ struct {
```
#### Сделать что-то во время установки или удаления

- Иногда недостаточно просто распаковать пакет
- $\triangleright$  Создать/удалить системных пользователей, запустить/остановить службы, обработать альтернативы
- Осуществляется в сценариях сопровождающего preinst, postinst, prerm, postrm
	- $\blacktriangleright$  Части общих действий могут быть созданы при помощи debhelper
- Документация:
	- $\blacktriangleright$  Руководство по политике Debian, глава 6 <https://www.debian.org/doc/debian-policy/ch-maintainerscripts>
	- $\blacktriangleright$  Справочник разработчика Debian, глава 6.4 <https://www.debian.org/doc/developers-reference/best-pkging-practices.html>
	- ▶ <https://people.debian.org/~srivasta/MaintainerScripts.html>

#### Приглашение пользователя

- $\blacktriangleright$  Должно осуществляться с помощью debconf
- $\blacktriangleright$  Документация: debconf-devel(7) (пакет debconf-doc)

#### Отслеживание версий основной ветки

В файле debian/watch укажите где искать (см. uscan(1))  $version = 3$ 

```
http://tmrc.mit.edu/mirror/twisted/Twisted/(\dagger)Twisted (\{\langle d \rangle, \cdot \}^*) \setminus \text{tar} \setminus \text{bz2}
```
lacktriangleright There are automated trackers of new upstream versions, that notify the maintainer on various dashboards including https://tracker.debian.org/ and https://udd.debian.org/dmd/

```
uscan: запустить ручную проверку
```
• uupdate: попытаться обновить ваш пакет до самой последней версии основной ветки разработки

Создание пакетов в системе контроля версий

• Инструменты, помогающие управлять ветками и тегам вашей работы по созданию пакетов:

svn-buildpackage, git-buildpackage

- $\blacktriangleright$   $\Pi$ <sub>p</sub> mep: git-buildpackage
	- ▶ Ветка upstream для отслеживания основной ветки с тегами upstream/version
	- ▶ Berka master отслеживает пакет Debian
	- $\blacktriangleright$  Teru debian/version для каждой загрузки
	- ▶ Ветка pristine-tar для сборки tarball из основной ветки

Doc:

<http://honk.sigxcpu.org/projects/git-buildpackage/manual-html/gbp.html>

 $\blacktriangleright$  Поля Vcs-\* в debian/control для определения репозитория ▶ <https://wiki.debian.org/Salsa>

Vcs - Browser: https://salsa.debian.org/debian/devscripts Vcs - Git: https://salsa.debian.org/debian/devscripts.git

Vcs - Browser : https://salsa.debian.org/perl-team/modules/packages/libwww - pe  $Vcs - Git$ : https://salsa.debian.org/perl-team/modules/packages/libwww-perl.g

• Интерфейс, независящий от системы контроля версий: debcheckout, debcommit, debrelease

### Обратный перенос пакетов

- $\blacktriangleright$  Цель: использовать более новую версию пакета на старой системе напр., использовать mutt из Debian unstable на Debian stable
- Общая идея:
	- $\blacktriangleright$  Взять пакет с исходным кодом из Debian unstable
	- $\blacktriangleright$  Изменить его так, чтобы он собирался и нормально работал в Debian stable
		- $\blacktriangleright$  Иногда тривиально (изменения не требуются)
		- Иногла сложно
		- $\blacktriangleright$  Иногда невозможно (много недоступных зависимостей)

• Некоторые обратные переносы предоставляются и поддерживаются Проектом Debian <http://backports.debian.org/>

## <span id="page-40-0"></span>План

#### • Введение

• Создание пакетов с исходным кодом

• Сборка и тестирование пакетов

• Практика 1: изменение пакета grep

- Продвинутые темы в сборке пакетов
- **Сопровождение пакетов в Debian**
- Заключение
- Дополнительные практические задания
- Ответы на практические задания

### Debian archive and suites

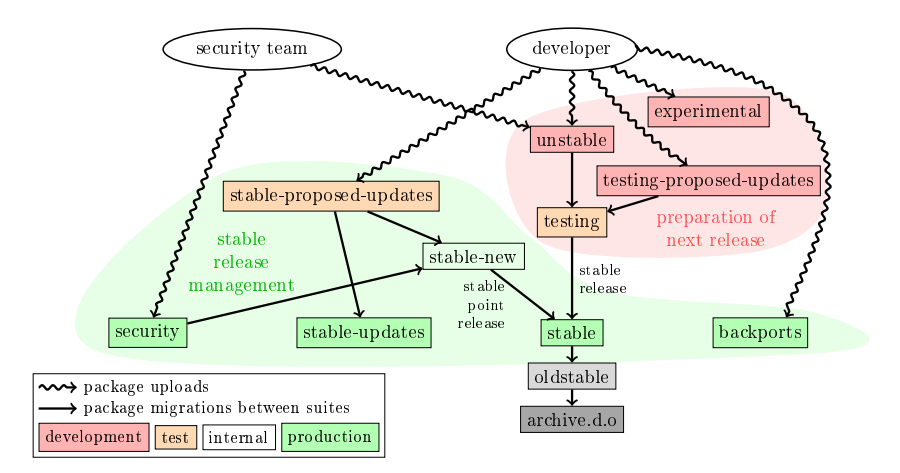

Based on graph by Antoine Beaupre.<https://salsa.debian.org/debian/package-cycle>

- ▶ New versions of packages are uploaded to unstable (sid)
- $\triangleright$  Packages migrate from unstable to testing based on several criterias (e.g. has been in unstable for 10 days, and no regressions)
- ▶ New packages can also be uploaded to:
	- ▶ experimental (for more experimental packages, such as when the new version is not ready to replace the one currently in unstable)
	- ▶ testing-proposed-updates, to update the version in testing without going through unstable (this is rarely used)
- ▶ At some point during the release cycle, the release team decides to freeze testing: automatic migrations from unstable to testing are stopped, and replaced by manual review
- ▶ When the release team considers testing to be ready for release:
	- ▶ The testing suite becomes the new stable suite
	- ▶ Similarly, the old stable becomes oldstable
	- ▶ Unsupported releases are moved to archive.debian.org
- ▶ See<https://release.debian.org/>

# Stable release suites and management

- ▶ Several suites are used to provide stable release packages:
	- $\blacktriangleright$  stable: the main suite
	- ▶ security updates suite provided on security.debian.org, used by the security team. Updates are announced on the debian-security-announce mailing list
	- ▶ stable-updates: updates that are not security related, but that should urgently be installed (without waiting for the next point release): antivirus databases, timezone-related packages, etc. Announced on the debian-stable-announce mailing list

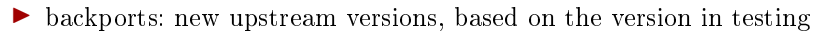

- ▶ The stable suite is updated every few months by stable point releases (that include only bug fixes)
	- ▶ Packages targetting the next stable point release are uploaded to stable-proposed-updates and reviewed by the release team
- The oldstable release has the same set of suites

### Несколько способов внести вклад в Debian

- Худший способ участия:
	- $\bullet$  Создать пакет для вашего собственного приложения
	- Добавить его в Debian
	- $\bullet$  Исчезнуть
- $\blacktriangleright$  Лучшие способы участия:
	- $\blacktriangleright$  Подключиться к работе команд по созданию пакетов
		- $\blacktriangleright$  Многие команды концентрируются на наборах пакетов, им нужна помощь
		- $\blacktriangleright$  Список доступен по адресу<https://wiki.debian.org/Teams>
		- Отличный способ научиться у более опытных участников
	- $\blacktriangleright$  Усыновление существующих несопровождаемых пакетов  $($ осиротевших пакетов $)$
	- $\blacktriangleright$   $\Pi$ ривнести в Debian новое  $\Pi$ O
		- $\blacktriangleright$  Пожалуйста, только если оно достаточно интересно/полезно
		- $\blacktriangleright$  Существуют ли какие-либо альтернативы для которых уже созданы пакеты Debian?

#### Усыновление осиротевших пакетов

- $\blacktriangleright$  B Debian много несопровождаемых пакетов
- ▶ Ïîëíûé ñïèñîê + ïðîöåññ:<https://www.debian.org/devel/wnpp/>
- Установлены на вашей машине: wnpp-alert Или лучше: how-can-i-help
- Различные состояния:
	- ▶ Orphaned (осиротевший): пакет не сопровождается Venhorute eto
	- ▶ RFA: Request For Adopter (Требуется усыновитель) Сопровождающий ищет усыновителя, но пока продолжает работать Усыновите его. Обратитесь к текущему сопровождающему
	- $\blacktriangleright$  ITA: Intent To Adopt (Собираюсь усыновить) Кто-то намерен усыновить пакет Помогите ему!
	- $\blacktriangleright$  RFH: Request For Help (Запрос о помощи) Сопровождающий ищет помощь

Ряд несопровождаемых пакетов ещё не обнаружен  $\rightarrow$  не осиротели

Спрашивайте на debian-qa@lists.debian.org

## Усыновление пакета: пример

From: You <vou@yourdomain> To: 640454@bugs.debian.org, control@bugs.debian.org Cc: Francois Marier  $\langle$  francois@debian.org $>$ Subject: ITA: verbiste -- French conjugator retitle 640454 ITA: verbiste -- French conjugator owner 640454 ! thanks Hi , I am using verbiste and I am willing to take care of the package. Cheers ,

You

- Считается вежливым, если вы свяжитесь с предыдущим сопровождающим (особенно, если пакет имеет статус RFA и пока не осиротел)
- $\blacktriangleright$  Хорошо бы связаться с проектом основной ветки разработки

# Добавление в Debian вашего пакета

- $\blacktriangleright$  Для добавления вашего пакета в Debian вам не нужно иметь официальный статус
	- $\bullet$  Отправьте ITP отчет (Intent To Package (Намерен создать пакет)) при помощи reportbug wnpp
	- Подготовьте пакет с исходным кодом
	- **•** Найдите разработчика Debian, который будет спонсировать ваш пакет
- Официальный статус (когда вы уже являетесь опытным сопровождающим пакетов):
	- $\triangleright$  Сопровождающий Debian (DM): Право на загрузку собственных пакетов  $\text{C}_{M}$ . https://wiki.debian.org/DebianMaintainer
	- $\blacktriangleright$  Разработчик Debian (DD): Член Проекта Debian; может голосовать и загружать любой пакет

#### Что проверить прежде чем просить о спонсорстве

- Debian обращает большое внимание на качество
- Обычно, спонсоров сложно найти, и они заняты
	- $\blacktriangleright$  До того, как просить о спонсорстве, убедитесь, что ваш пакет ГОТОВ
- $\blacktriangleright$  Что проверить:
	- Избегайте отсутствующих зависимостей для сборки: убедитесь, что ваш пакет нормально собирается в чистом sid chroot
		- $\blacktriangleright$  Рекомендуется использовать pbuilder
	- $\blacktriangleright$  Проверьте ваш пакет с помощью lintian -EviIL +pedantic
		- Ошибки должны быть исправлены, все остальные проблемы тоже следует устранить
	- Конечно, хорошенько протестируйте ваш пакет
- Если у вас возникли сомнения, попросите помощи

## Где искать помощь?

Помощь, которая вам потребуется:

- $\blacktriangleright$  Советы и ответы на вопросы, отзывы о коде
- $\blacktriangleright$  Спонсирование ваших загрузок, когда ваш пакет будет готов

Вы можете получить помощь от:

- Других членов команды по созданию пакетов
	- $\triangleright$  CHECOK KOMAHA:<https://wiki.debian.org/Teams>
- $\blacktriangleright$  Группы наставников Debian (если ваш пакет не подходит ни для одной группы)
	- ▶ <https://wiki.debian.org/DebianMentorsFaq>
	- $\triangleright$  Список рассылки:<debian-mentors@lists.debian.org> (так же хороший способ случайно чему-то научиться)
	- $\blacktriangleright$  IRC: #debian-mentors  $\text{Ha}$  irc.debian.org
	- ▶ <http://mentors.debian.net/>
	- Документация:<http://mentors.debian.net/intro-maintainers>

 $\blacktriangleright$  Локализованные списки рассылки (получите помощь на вашем языке)

- ▶ debian-devel-{french,italian,portuguese,spanish}@lists.d.o
- Полный список:<https://lists.debian.org/devel.html>
- $\blacktriangleright$  Или пользовательские списки:<https://lists.debian.org/users.html>

#### Дополнительная документация

- $\blacktriangleright$  Уголок разработчика Debian <https://www.debian.org/devel/> Ссылки на множество ресурсов о разработке Debian
- ▶ Guide for Debian Maintainers <https://www.debian.org/doc/manuals/debmake-doc/>
- $\blacktriangleright$  Справочник разработчика Debian <https://www.debian.org/doc/developers-reference/> По большей части о процедурах Debian, но также о некоторых лучших практиках создания пакетов (часть 6)
- $\blacktriangleright$  Политика Debian <https://www.debian.org/doc/debian-policy/>
	- Все требования, которые должен выполнять всякий пакет
		- Определяет политики для Perl, Java, Python, ...
- Руководство по созданию пакетов Ubuntu <https://packaging.ubuntu.com/html/>
- Фокус на пакетах с исходным кодом:<https://tracker.debian.org/dpkg>
- Фокус на сопровождающем/команде: Обзор пакетов разработчика (DDPO) [https://qa.debian.org/developer.php?login=pkg-ruby-extras-maintainers@](https://qa.debian.org/developer.php?login=pkg-ruby-extras-maintainers@lists.alioth.debian.org) [lists.alioth.debian.org](https://qa.debian.org/developer.php?login=pkg-ruby-extras-maintainers@lists.alioth.debian.org)
- Фокус на списке задач: Панель сопровождающего Debian (DMD) <https://udd.debian.org/dmd/>
- Уникальный способ управления ошибками
	- ▶ Веб-интерфейс для просмотра ошибок
	- Интерфейс электронной почты для изменения ошибок
- Добавление информации к ошибкам:
	- ▶ Напишите на 123456@bugs.debian.org (не включает отправителя ошибки, вам нужно добавить 123456-submitter@bugs.debian.org)
- $\blacktriangleright$  Изменение статуса ошибки:
	- Отправьте команды на control@bugs.debian.org
	- Интерфейс командной строки: команда bts в devscripts
	- Документация:<https://www.debian.org/Bugs/server-control>
- $\triangleright$  Отправка отчётов об ошибках: используйте reportbug
	- $\triangleright$  Обычно используется с локальным почтовым сервером: install ssmtp или nullmailer
	- Либо используйте reportbug --template, затем отправьте (вручную) по адресу submit@bugs.debian.org

# Использование BTS: примеры

- $\triangleright$  Отправка сообщения ошибке и приславшему эту ошибку: <https://bugs.debian.org/cgi-bin/bugreport.cgi?bug=680822#10>
- $\triangleright$  Отметка тегом и изменение серьёзности: <https://bugs.debian.org/cgi-bin/bugreport.cgi?bug=680227#10>
- $\blacktriangleright$  Переназначение, изменение серьёзности, изменение заголовка . . . <https://bugs.debian.org/cgi-bin/bugreport.cgi?bug=680822#93>
	- $\blacktriangleright$  notfound, found, notfixed, fixed  $\mu$  and version-tracking C<sub>M</sub>. [https://wiki.debian.org/HowtoUseBTS#Version\\_tracking](https://wiki.debian.org/HowtoUseBTS#Version_tracking)
- Использование пользовательских тегов: <https://bugs.debian.org/cgi-bin/bugreport.cgi?msg=42;bug=642267> Cм.<https://wiki.debian.org/bugs.debian.org/usertags>
- $\blacktriangleright$  Документация по BTS:
	- ▶ <https://www.debian.org/Bugs/>
	- ▶ <https://wiki.debian.org/HowtoUseBTS>

## Больше заинтересованы в Ubuntu?

- ▶ В случае Ubuntu в основном обрабатываются расхождения с Debian
- $\blacktriangleright$  Не фокусирует внимание на конкретных пакетах Сотрудничает с командами Debian
- $\blacktriangleright$  Обычно рекомендуется загружать новые пакеты сначала в Debian <https://wiki.ubuntu.com/UbuntuDevelopment/NewPackages>

#### $\blacktriangleright$  Вероятно, лучше:

- $\blacktriangleright$  Принять участие в команде Debian и действовать в качестве моста ñ Ubuntu
- $\blacktriangleright$  Помогать уменьшить расхождения, сортировать ошибки в Launchpad
- $\blacktriangleright$  Bam могут помочь многие инструменты Debian:
	- $\blacktriangleright$  Колонка Ubuntu в обзоре пакетов для разработчика
	- $\blacktriangleright$  Бокс Ubuntu в системе отслеживания пакетов
	- $\blacktriangleright$  Получайте почту об ошибках от Launchpad через PTS

## <span id="page-56-0"></span>План

#### • Введение

• Создание пакетов с исходным кодом

- Сборка и тестирование пакетов
- Практика 1: изменение пакета grep
- Продвинутые темы в сборке пакетов
- **Сопровождение пакетов в Debian**

#### $\bullet$  Заключение

- Дополнительные практические задания
- Ответы на практические задания
- $\blacktriangleright$  Теперь у вас имеется полный обзор процесса создания пакетов Debian
- Но вам нужно ознакомиться с дополнительной документацией
- Лучшие практики эволюционировали на протяжении нескольких лет  $\blacktriangleright$  Если вы не уверены, используйте утилиту для создания пакетов dh, a также формат  $3.0$  (quilt)

Обратная связь: packaging-tutorial@packages.debian.org

Copyright  $\textcircled{2011-2019}$  Jykac Hycc6aym – lucas@debian.org

This document is free software: you can redistribute it and/or modify it under either (at your option):

▶ The terms of the GNU General Public License as published by the Free Software Foundation, either version 3 of the License, or (at your option) any later version. <http://www.gnu.org/licenses/gpl.html>

▶ The terms of the Creative Commons Attribution-ShareAlike 3.0 Unported License. <http://creativecommons.org/licenses/by-sa/3.0/>

- $\blacktriangleright$  Принять участие:
	- ▶ apt-get source packaging-tutorial
	- $\blacktriangleright$  debcheckout packaging-tutorial
	- $\blacktriangleright$  git clone https://salsa.debian.org/debian/packaging-tutorial.git
	- $\blacktriangleright$  <https://salsa.debian.org/debian/packaging-tutorial>
	- Открытые ошибки:<bugs.debian.org/src:packaging-tutorial>
- Обратная связь:
	- ▶ <mailto:packaging-tutorial@packages.debian.org>
		- Что следует добавить в это руководство?
		- $\blacktriangleright$  Что следует улучшить?
	- ▶ reportbug packaging-tutorial

## <span id="page-60-0"></span>План

#### • Введение

• Создание пакетов с исходным кодом

- Сборка и тестирование пакетов
- Практика 1: изменение пакета grep
- Продвинутые темы в сборке пакетов
- **Сопровождение пакетов в Debian**
- Заключение
- Дополнительные практические задания
- Ответы на практические задания

#### Практика 2: создание пакета GNU jump

- **Загрузите GNU**jump 1.0.8 по адресу <http://ftp.gnu.org/gnu/gnujump/gnujump-1.0.8.tar.gz>
- Создайте для него пакет Debian
	- $\blacktriangleright$  Установите зависимости для сборки, чтобы вы смогли собрать ïàêåò
	- $\blacktriangleright$  Исправьте ошибки
	- $\blacktriangleright$  Получите простой работающий пакет
	- $\blacktriangleright$  Закончите заполнение debian/control и других файлов

#### Наслаждайтесь

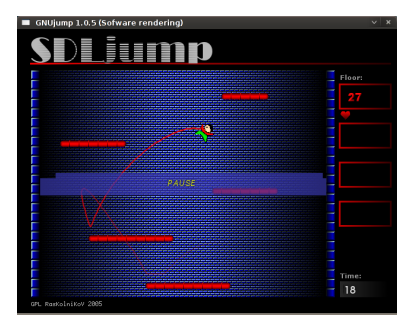

# Практика 2: создание пакета GNU jump (подсказки)

- Для получения базового работающего пакета используйте команду: dh make
- $\triangleright$  Создать пакет с исходным кодом формата 1.0 проще, чем формат 3.0 (quilt) (измените формат в debian/source/format)
- $\blacktriangleright$  Для поиска отсутствующих сборочных зависимостей, определите отсутствующий файл, а затем используйте apt-file для того, чтобы найти отсутствующий пакет
- Если вы столкнулись со следующей ошибкой:

```
/usr/bin/ld: SDL rotozoom.o: undefined reference to symbol 'ceil@@GLIBC 2.2.5'
//lib/x86 64-linux-gnu/libm.so.6: error adding symbols: DSO missing from command 1
collect2: error: 1d returned 1 exit status
Makefile: 376: recipe for target 'gnujump' failed
```
вам следует добавить - lm в строку с командой вызова компоновщика: Отредактируйте  $\text{src}/\text{Makefile}$ . am и замените

```
gnujump LDFLAGS = $(all \text{ libraries})
```
#### H<sub>a</sub>

```
gnujump LDFLAGS = -Wl, - - as - needed
gnujump LDADD = $(all \text{ libraries}) - lm
```

```
Затем запустите autoreconf -i
```

$$
\bigcirc
$$

 $\bullet$  Просмотрите документацию о создании пакетов Java:

- $\blacktriangleright$  <https://wiki.debian.org/Java>
- $\blacktriangleright$  <https://wiki.debian.org/Java/Packaging>
- $\triangleright$  <https://www.debian.org/doc/packaging-manuals/java-policy/>
- ▶ /usr/share/doc/javahelper/tutorial.txt.gz
- $\bullet$  Загрузите IRClib по адресу<http://moepii.sourceforge.net/>
- $\bullet$  Создайте пакет

 $\blacksquare$  Просмотрите документацию о создании пакетов Ruby:

- $\blacktriangleright$  <https://wiki.debian.org/Ruby>
- ▶ <https://wiki.debian.org/Teams/Ruby>
- ▶ <https://wiki.debian.org/Teams/Ruby/Packaging>
- $\blacktriangleright$  gem2deb(1), dh\_ruby(1) (in the gem2deb package)
- $\bullet$  Создайте простой Debian пакет с исходным кодом из peach gem: gem2deb peach
- **3** Улучшите его так, чтобы он стал правильным пакетом Debian

 $\bullet$  Просмотрите документацию о создании пакетов Perl:

- $\blacktriangleright$  <https://perl-team.pages.debian.net>
- ▶ <https://wiki.debian.org/Teams/DebianPerlGroup>
- $\blacktriangleright$  dh-make-perl(1), dpt(1) (in the pkg-perl-tools package)
- $\bullet$  Создайте простой Debian пакет с исходным кодом из Acme CPAN: dh-make-perl --cpan Acme
- **3** Улучшите его так, чтобы он стал правильным пакетом Debian

## <span id="page-66-0"></span>План

#### • Введение

• Создание пакетов с исходным кодом

- Сборка и тестирование пакетов
- Практика 1: изменение пакета grep
- Продвинутые темы в сборке пакетов
- **Сопровождение пакетов в Debian**
- Заключение
- Дополнительные практические задания
- Ответы на практические задания

# Ответы на

#### практические задания

#### $\Pi$ рактика 1: изменение пакета grep

- **I I I**epeйдите по адресу<http://ftp.debian.org/debian/pool/main/g/grep/>  $\mu$ загрузите версию 2.12-2 пакета
- $\bullet$  Посмотрите файлы в debian/.
	- $\blacktriangleright$  Сколько двоичных пакетов создаётся этим пакетом?
	- $\blacktriangleright$  Какая утилита для создания пакетов используется?
- $\bullet$  Соберите пакет
- $\bullet$  Мы собираемся изменить пакет. Добавьте запись в журнал изменений и увеличьте номер версии.
- **6** Теперь отключите поддержку регулярных выражений Perl  $(perl-regexp)$  (это опция ./configure)
- $\bullet$  Соберите пакет заново
- $\bullet$  Сравните оригинальный и новый пакеты с помощью debdiff
- **8** Установите собранный заново пакет

## Загрузка исходного кода

- $\bullet$  Перейдите по адресу<http://ftp.debian.org/debian/pool/main/g/grep/> и загрузите версию 2.12-2 пакета
- $\blacktriangleright$  Используйте dget для загрузки файла .dsc: dget http://cdn.debian.net/debian/pool/main/g/grep/grep\_2.12-2.dsc
- $\blacktriangleright$  If you have deb-src for a Debian release that has grep version 2.12-2 (find out on [https://tracker.debian.org/grep\)](https://tracker.debian.org/grep), you can use: apt-get source  $grep=2.12-2$ or apt-get source grep/release (e.g. grep/stable) or, if you feel lucky: apt-get source grep
- $\blacktriangleright$  Пакет с исходным кодом grep содержит три файла:
	- $\blacktriangleright$  grep 2.12-2 dsc
	- $\blacktriangleright$  grep 2.12-2.debian.tar.bz2
	- $\blacktriangleright$  grep 2.12 origitar.bz2

 $\Theta$ то обычный формат "3.0 (quilt)".

 $\blacktriangleright$  Если это необходимо, распакуйте исходный код при помощи dpkg-source -x grep\_2.12-2.dsc

## Осматриваем и собираем пакет

- $\bullet$  Look at the files in debian/
	- $\blacktriangleright$  Сколько двоичных пакетов создаётся этим пакетом?
	- $\blacktriangleright$  Какая утилита для создания пакетов используется?
- $\blacktriangleright$  Согласно debian/control, этот пакет создаёт только один двоичный пакет, а именно grep.
- $\blacktriangleright$  Согласно debian/rules, этот пакет представляет собой типичный пакет для классического debhelper, без использования CDBS или dh. Можно видеть различные вызовы команд dh  $*$  в debian/rules.

 $\bullet$  Соберите пакет

- Используйте apt-get build-dep grep для загрузки сборочных зависимостей
- $\blacktriangleright$  Далее, debuild или dpkg-buildpackage -us -uc (Занимает 1 минуту)
- $\bullet$  Мы собираемся изменить пакет. Добавьте запись в журнал изменений и увеличьте номер версии.
- $\blacktriangleright$  debian/changelog является текстовым файлом. Можно отредактировать его и добавить новую запись вручную.
- Либо можно использовать dch -i, который добавит запись и откроет редактор
- $\blacktriangleright$  Имя и адрес электронной почты могут быть определены при помощи переменных окружения DEBFULLNAME и DEBEMAIL
- $\blacktriangleright$  После этого соберите пакет заново: будет собрана новая версия пакета
- $\blacktriangleright$  Присвоение версий пакетам описывается в разделе 5.6.12 Политики Debian https://www.debian.org/doc/debian-policy/ch-controlfields
Отключение регулярных выражений Perl

- $\bullet$  Теперь отключите поддержку регулярных выражений Perl  $(perl-regexp)$  (это опция ./configure)
- $\bullet$  Соберите пакет заново
- $\blacktriangleright$  Посмотрите ./configure --help: опция для отключения регулярных выражений  $Perl$  --disable-perl-regexp
- $\blacktriangleright$  Откройте для редактирования debian/rules и найдите строку  $./$ configure
- ▶ Äîáàâüòå --disable-perl-regexp
- Соберите заново при помощи debuild или dpkg-buildpackage -us -uc

## Сравнение и тестирование пакетов

 $\bullet$  Сравните оригинальный и новый пакеты с помощью debdiff

- **8** Установите собранный заново пакет
- $\blacktriangleright$  Сравните двоичные пакеты: debdiff ../\*changes
- $\blacktriangleright$  Сравните пакеты с исходным кодом: debdiff ../\*dsc
- $\blacktriangleright$  Установите заново собранный пакет: debi Или dpkg -i ../grep  $\langle \text{TAB} \rangle$
- $\blacktriangleright$  grep -P foo больше не работает!

Переустановите предыдущую версию пакета:

▶ apt-get install --reinstall grep=2.6.3-3 (= предыдущая версия)

### Практика 2: создание пакета GNU jump

- $\bullet$  Загрузите GNU jump 1.0.8 по адресу <http://ftp.gnu.org/gnu/gnujump/gnujump-1.0.8.tar.gz>
- $\bullet$  Создайте для него пакет Debian
	- Установите зависимости для сборки, чтобы вы смогли собрать *naker*
	- $\blacktriangleright$  Получите простой работающий пакет
	- $\triangleright$  Закончите заполнение debian/control и других файлов
- $\bullet$  Наслаждайтесь

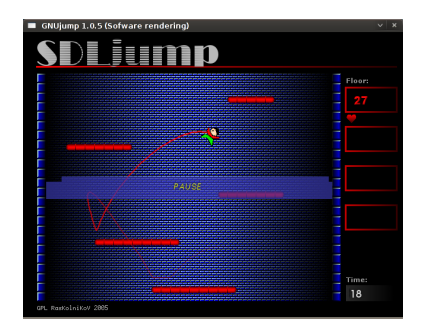

### Шаг за шагом...

- $\triangleright$  wget http://ftp.gnu.org/gnu/gnujump/gnujump-1.0.8.tar.gz
- $\triangleright$  my gnujump-1.0.8 tar.gz gnujump 1.0.8 orig.tar.gz
- $\triangleright$  tar xf gnujump 1.0.8 origitaring
- $\bullet$  cd gnujump-1.0.8/
- $\blacktriangleright$  dh make f. /gnujump-1.0.8.tar.gz
	- Тип пакета: один двоичный (сейчас)

```
gnujump 1.0.8 $ 1s debian/
changelog
                     gnujump default ex preinst ex
                     gnujump doc-base EX prerm ex
compat
                     init dex
                                           README. Debian
control
                                           README. source
copyright
                     manpage 1 ex
docs
                     manpage.sgml.ex
                                           rules
emacsen-install.ex
                    manpage.xml.ex
                                           source
                                           watch ex
emacsen-remove.ex
                    menu.ex
emacsen - startup . ex
                    postinst ex
gnujump.cron.d.ex
                     postrm.ex
```
## Шаг за шагом... $(2)$

- $\blacktriangleright$   $\overline{\text{Посмотрите debian/change}}$ log, debian/rules, debian/control  $(3a$ полняются автоматически при помощи dh\_make)
- $\blacktriangleright$  B debian/control: Build-Depends: debhelper ( $\geq$  7.0.50), autotools-dev  $\Pi$ риведён список сборочных зависимостей = пакетов, необходимых для сборки пакета
- $\blacktriangleright$  Попробуйте собрать пакет как есть с помощью debuild (используя магию dh)
	- $\blacktriangleright$  Добавляйте сборочные зависимости, пока он не будет собираться
	- $\blacktriangleright$  Подсказка: используйте apt-cache search и apt-file, чтобы найти пакеты
	- $\blacktriangleright$   $\Pi$ <sub>*p*</sub> $M$ <sup>n</sup><sub>i</sub><sup>o</sup><sub>*n*</sub>

```
checking for sdl-config... no
checking for SDL - version \geq 1.2.0... no
[ . . . ]
configure: error: *** SDL version 1.2.0 not found!
```
 $\rightarrow$  Добавьте libsdl1.2-dev в поле Build-Depends и установите этот пакет.

Лучше: используйте pbuilder для сборки в чистом окружении

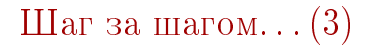

- $\blacktriangleright$  Требуются следюущие сборочные зависимости: libsdl1.2-dev, libsdl-image1.2-dev, libsdl-mixer1.2-dev
- Далее, скорее всего вы столкнётесь с другой ошибкой:

```
/usr/bin/ld: SDL rotozoom.o: undefined reference to symbol 'ceil@@GLIBC 2.2.5'
//lib/x86 64-linu\bar{x}-gnu/libm.so.6: error adding symbols: DSO missing from comman
collect2: error: 1d returned 1 exit status
Makefile:376: recipe for target 'gnuiump' failed
```
- $\triangleright$  Эта проблема вызвана bitrot: gnujump не был настроен в соответствии с изменениями компоновщика.
- $\triangleright$  Если вы используете формат исходного кода версии 1.0, вы можете напрямую изменять исходный код основной ветки разработки.
	- Отредактируйте  $src/Makefile$  am и замените

```
gnujump LDFLAGS = $(all \text{ libraries})
```
H<sub>a</sub>

```
gnujump LDFLAGS = -Wl, - - as - needed
gnujump LDADD = $(all \text{ libraries}) - lm
```

```
\triangleright Затем запустите autoreconf-i
```
# Шаг за шагом... $(4)$

- $\blacktriangleright$  Если вы используете формат исходного кода версии 3.0 (quilt), то используйте quilt для создания заплаты. (См. [https://wiki.debian.org/UsingQuilt\)](https://wiki.debian.org/UsingQuilt)
	- ▶ export QUILT PATCHES=debian/patches
	- $\blacktriangleright$  mkdir debian/patches quilt new linker-fixes.patch quilt add src/Makefile.am
	- Отредактируйте  $src/Makefile$ . ати и замените

```
gnujump LDFLAGS = $ ( all libraries )
```
íà

```
gnujump LDFLAGS = -Wl, - as - needed
gnujump\boxed{\text{LDADD}} = $ (all libraries) -lm
```
### $\blacktriangleright$  quilt refresh

 $\blacktriangleright$  Поскольку src/Makefile.am был изменён, во время сборки следует вызвать autoreconf. Чтобы сделать это автоматически с помощью dh, измените вызов dh в debian/rules c dh \$ --with autotools-dev íà dh \$ --with autotools-dev --with autoreconf

## Шаг за шагом... $(5)$

- $\blacktriangleright$  Теперь сборка пакета должена завершаться корректно.
- Используйте debc для получения списка содержимого созданного пакета и debi для его установки и тестирования.
- $\blacktriangleright$   $\Pi$  ротестируйте пакет при помощи lintian
	- $\blacktriangleright$  Хотя это не является строгим требованием, рекомендуется, чтобы пакеты, загружаемые в Debian были lintian-clean
	- Дополнительные проблемы могут быть просмотрены при помощи  $limitian$  -EviIL +pedantic
	- $\blacktriangleright$  Несколько подсказок:
		- $\blacktriangleright$  Удалите ненужные вам файлы в debian/
		- $\blacktriangleright$  Заполните debian/control
		- $\blacktriangleright$  Установите выполняемые файлы в /usr/games, изменив dh auto configure
		- $\blacktriangleright$  Используйте флаги hardening компилятора для увеличения безопасности  $C_M$ .<https://wiki.debian.org/Hardening>

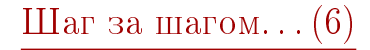

#### Cравните ваш пакет с пакетом в Debian:

- Это выделит файлы с данными во второй пакет, который одинаков для всех архитектур ( $\rightarrow$  сохраняет место в архиве Debian)
- Это установит файл desktop (для меню GNOME/KDE), а также интегрирует в меню Debian
- Это исправит несколько небольших проблем при использовании заплат

 $\bullet$  Просмотрите документацию о создании пакетов Java:

- $\blacktriangleright$  <https://wiki.debian.org/Java>
- $\blacktriangleright$  <https://wiki.debian.org/Java/Packaging>
- $\blacktriangleright$  <https://www.debian.org/doc/packaging-manuals/java-policy/>
- ▶ /usr/share/doc/javahelper/tutorial.txt.gz
- $\bullet$  Загрузите IRClib по адресу<http://moepii.sourceforge.net/>
- $\bullet$  Создайте пакет

### Шаг за шагом...

- $\blacktriangleright$  apt-get install javahelper
- Создайте простой пакет с исходным кодом: jh makepkg
	- Библиотека
	- $\blacktriangleright$  Her
	- Свободный компилятор/время выполнения по умолчанию
- Посмотрите и исправьте debian/\*
- $\blacktriangleright$  dpkg-buildpackage -us -uc или debuild
- $\blacktriangleright$  lintian, debc и т.д.
- $\triangleright$  Сравните ваш результат с пакетом с исходным кодом libirclib-java

 $\blacksquare$  Просмотрите документацию о создании пакетов Ruby:

- $\blacktriangleright$  <https://wiki.debian.org/Ruby>
- ▶ <https://wiki.debian.org/Teams/Ruby>
- ▶ <https://wiki.debian.org/Teams/Ruby/Packaging>
- $\blacktriangleright$  gem2deb(1), dh\_ruby(1) (in the gem2deb package)
- $\bullet$  Создайте простой Debian пакет с исходным кодом из peach gem: gem2deb peach
- **3** Улучшите его так, чтобы он стал правильным пакетом Debian

### Шаг за шагом...

gem2deb peach:

- $\triangleright$  Загрузите gem-пакет с rubygems.org
- Создаёт подходящий архив .orig.tar.gz, и распаковывает его
- $\triangleright$  Инициализирует пакет Debian с исходным кодом на основе метаданных gem-пакета
	- $\blacktriangleright$  *H* Meer имя ruby-имя gem
- $\triangleright$  Пытается собрать двоичных пакет Debian (это может не сработать)

dh ruby (включён в gem2deb) выполняет специфичные для Ruby задачи:

- $\triangleright$  Собирает расширения С для каждой версии Ruby
- Копирует файлы в их каталоги назначения
- $\triangleright$  Обновляет shebang-и в исполняемых сценариях
- $\triangleright$  Запускает тесты, определённые в debian/ruby-tests.rb,  $debian/ruby-test, take \nmu debian/ruby-test files, \nvaml, a \nmaxxe \nupvrae$ проверки

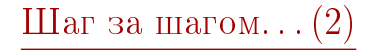

Улучшить созданный пакет:

- $\triangleright$  Запустите debclean для очистки дерева исходного кода. Посмотрите  $debian/$ .
- $\triangleright$  changelog и compat должны быть верны
- Отредактируйте debian/control: улучшите Description
- Напишите правильный файл copyright на основе файлов из основной ветки разработки
- Соберите пакет
- Сравните ваш пакет с пакетом ruby-peach в архиве Debian

 $\bullet$  Просмотрите документацию о создании пакетов Perl:

- $\blacktriangleright$  <https://perl-team.pages.debian.net>
- ▶ <https://wiki.debian.org/Teams/DebianPerlGroup>
- $\blacktriangleright$  dh-make-perl(1), dpt(1) (in the pkg-perl-tools package)
- $\bullet$  Создайте простой Debian пакет с исходным кодом из Acme CPAN: dh-make-perl --cpan Acme
- **3** Улучшите его так, чтобы он стал правильным пакетом Debian

dh-make-perl --cpan Acme:

- $\triangleright$  Загрузите tarball с CPAN
- $\triangleright$  Создаёт подходящий архив orig.tar.gz и распаковывает его
- Инициализирует пакет Debian с исходным кодом на основе ▶ метаданных дистрибутива
	- $\blacktriangleright$  *H* Meer имя libdistname-perl

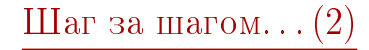

Улучшить созданный пакет:

- $\blacktriangleright$  debian/changelog, debian/compat, debian/libacme-perl.docs  $\mu$  $debian/watch$  должны быть правильными
- Отредактируйте debian/control: улучшите Description и удалите шаблон снизу
- $\triangleright$  Отредактируйте debian/copyright: удалите шаблон сверху, добавьте годы действия авторского права в строку Files: \*